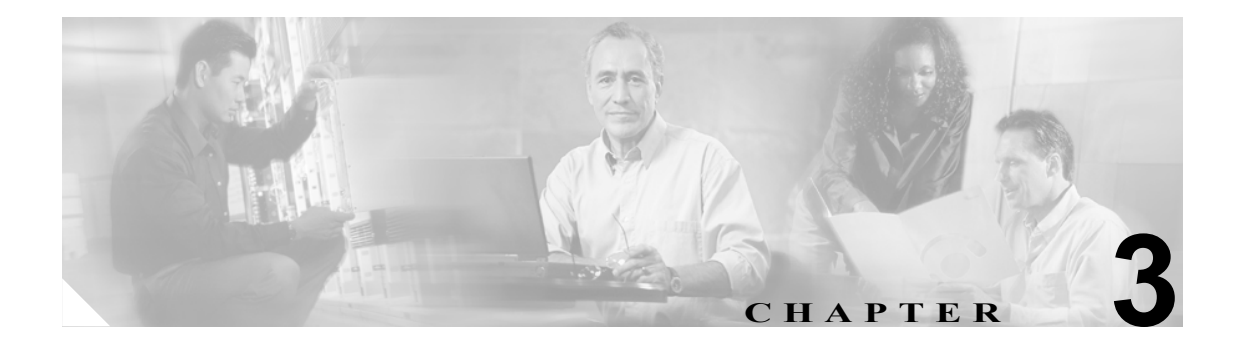

## **VSAN** とインターフェイスの設定

ファイバ チャネル ファブリックでは、Virtual Storage Area Network(VSAN; 仮想ストレージ エリア ネットワーク)を使用することによって、より高度なセキュリティと安定性を得ることができます。 VSAN は、物理的に同一のファブリックに接続された装置間で分離構成を提供します。

インターフェイスは VSAN のメンバーです。インターフェイスを使用することにより、同じ VSAN に属しているスイッチ間で通信できるようになります。同じ VSAN のメンバーであるインターフェ イスは互いに通信できますが、別々の VSAN のメンバーであるインターフェイスは互いに通信でき ません。

VSAN とインターフェイスを設定するのに必要な各手順を図 [3-1](#page-0-0) に示しました。

#### <span id="page-0-0"></span>図 **3-1 VSAN** とインターフェイス

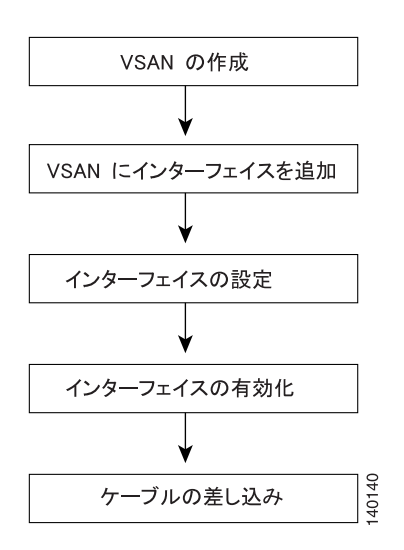

この章の具体的な内容は、次のとおりです。

- **•** VSAN [の作成、](#page-1-0)3-2 ページ
- **•** [インターフェイスの設定、](#page-3-0)3-4 ページ
- **•** [インターフェイスの有効化、](#page-4-0)3-5 ページ
- **•** [インターフェイス情報の表示、](#page-7-0)3-8 ページ

## <span id="page-1-0"></span>**VSAN** の作成

VSAN では、共通の物理インフラストラクチャ上に、複数の論理 SAN を作成することができます。 各 VSAN に最大 239 のスイッチを含めることができ、各 VSAN は、別の VSAN でも同時に同じ Fibre Channel ID (FC ID; ファイバ チャネル ID) を使用することが可能な独立したアドレス領域を持ちま す。

#### デフォルト **VSAN**

VSAN 1 (「デフォルト VSAN」ともいう)は、多くの場合、通信、管理、テストの各用途に使用さ れます。ただし、VSAN 1 は、実稼働環境の VSAN としては使用しないことをお勧めします。これ は、VSAN 1 でのトラフィックを中断する機能がいくつかあるためです。これらの機能を設定する と、実稼働環境の VSAN として VSAN 1 を使用した場合にトラフィックが中断されるリスクが生じ ます。

(注) デフォルトでは、Cisco MDS 9000 ファミリー スイッチはすべて VSAN 1 に属します。実稼働環境の VSAN を作成し、その VSAN を使用するように各スイッチを設定することを推奨します。

VSAN を作成する前に、VSAN に対してアプリケーション特有のパラメータを設定することはでき ません。

#### **VSAN** の作成と設定

VSAN を作成して設定する手順は、次のとおりです。

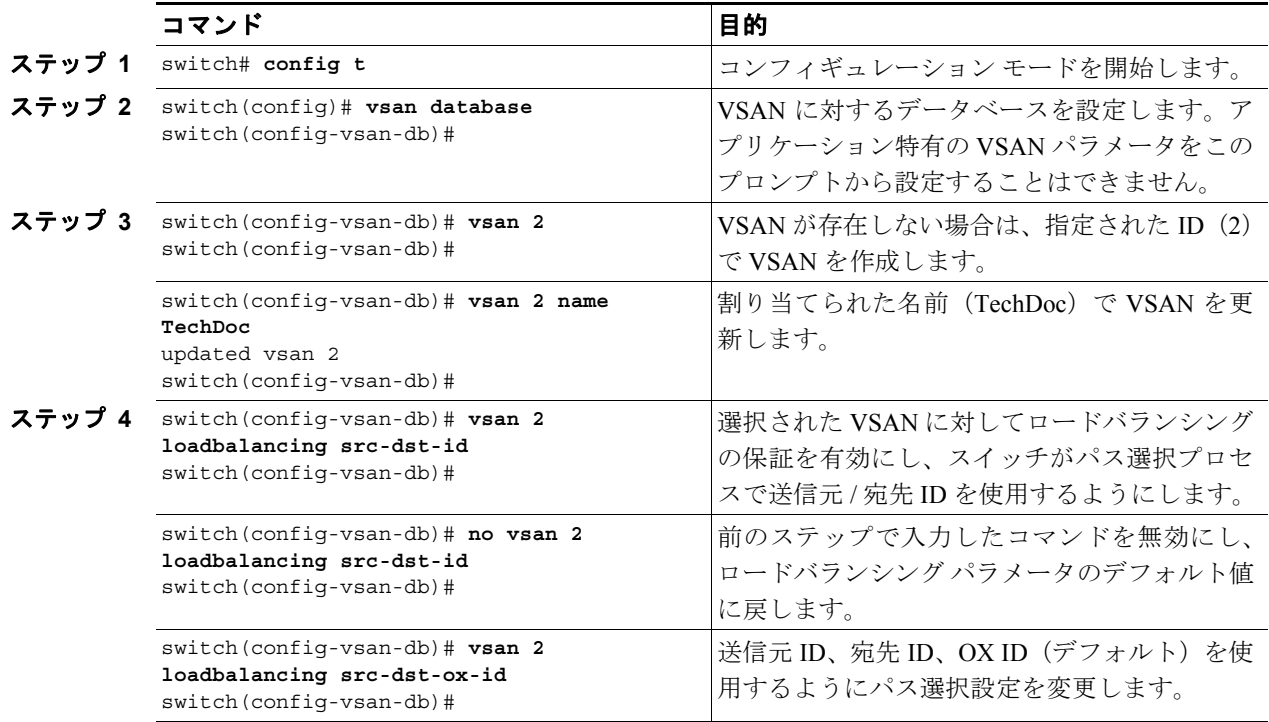

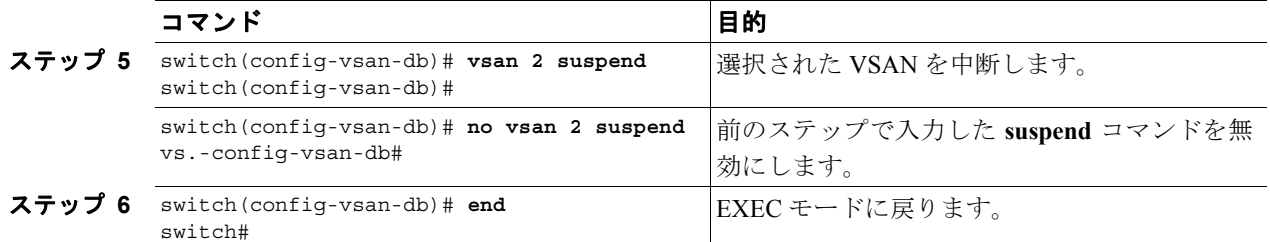

詳しくは、付録 A「スタティック ドメイン ID と永続 FC ID の設定」を参照してください。

# A

警告 **HP-UX** と **AIX** の各オペレーティングシステムでは、ストレージへのデバイス パスに **FC ID** が利用されます。スイッチが必ず同じデバイスに同じ **FC ID** を割り当てるようにする ためには、永続 **FC ID** とスタティック ドメイン **ID** とをその **VSAN** に設定しなければな りません。

#### **VSAN** メンバーシップの割り当て

VSAN メンバーシップを割り当てる手順は、次のとおりです。

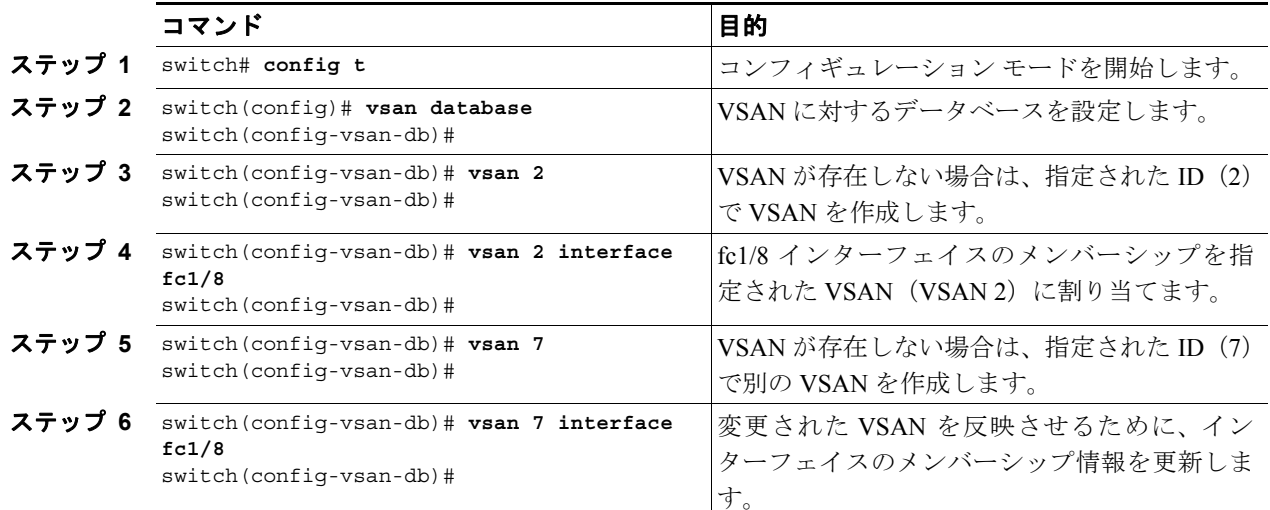

#### <span id="page-2-0"></span>**VSAN** 情報の表示

**show vsan** コマンドは、EXEC モードから呼び出すコマンドです。実行すると、VSAN の構成を表 示します。表 [3-1](#page-2-0) に、各種の show コマンドと、表示される情報を列挙しました。

#### 表 **3-1 show vsan** コマンド

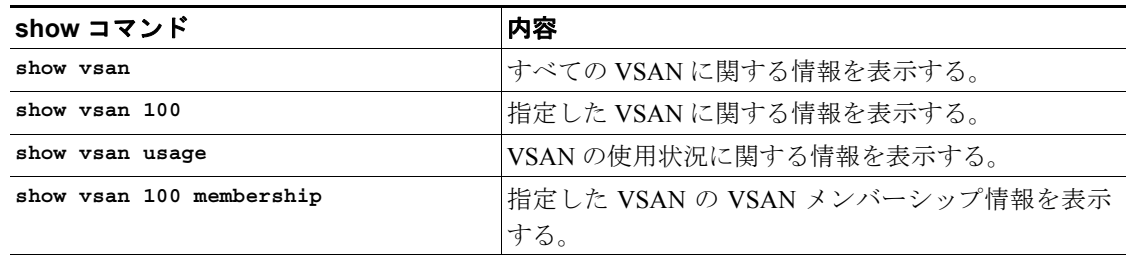

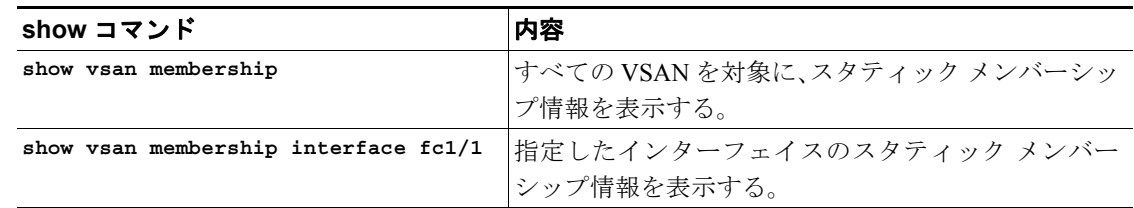

#### 表 **3-1 show vsan** コマンド (続き)

## <span id="page-3-0"></span>インターフェイスの設定

スイッチの主な機能は、1 つのデータ リンクから別のリンクへとフレームをリレーすることです。 フレーム リレーを行うには、フレームが送受信されるインターフェイスの特性を定義する必要があ ります。インターフェイスをファイバ チャネル インターフェイス、管理インターフェイス(mgmt0)、 または VSAN (仮想 SAN) インターフェイスに設定できます。

#### ファイバ チャネル インターフェイスの設定

同じスイッチに含まれている各物理ファイバ チャネル インターフェイスは、E ポート、F ポート、 FL ポート、TL ポート、TE ポート、SD ポート、ST ポート、B ポートという各モードのいずれか 1 つのモードで機能することができます。これらのモードに加えて、各インターフェイスを auto ポー ト モードまたは Fx ポート モードに設定することができます。これら 2 つのモードは、インター フェイスの初期化でポート タイプを判別します。

ファイバ チャネル インターフェイスを設定する手順は、次のとおりです。

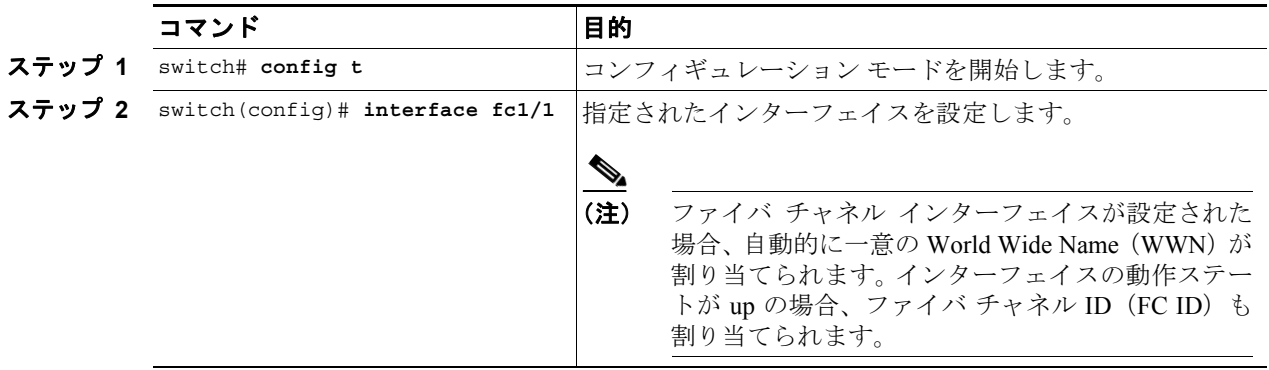

#### 各種インターフェイスの設定

インターフェイスの範囲を設定する手順は、次のとおりです。

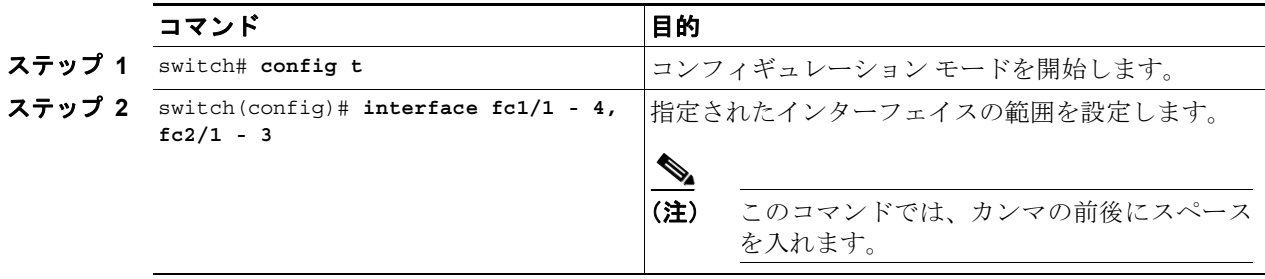

## <span id="page-4-0"></span>インターフェイスの有効化

ポート上のインターフェイスは、デフォルトでシャットダウンされています(初期設定を変更した 場合を除いて)。

トラフィック フローをイネーブルにする手順は、次のとおりです。

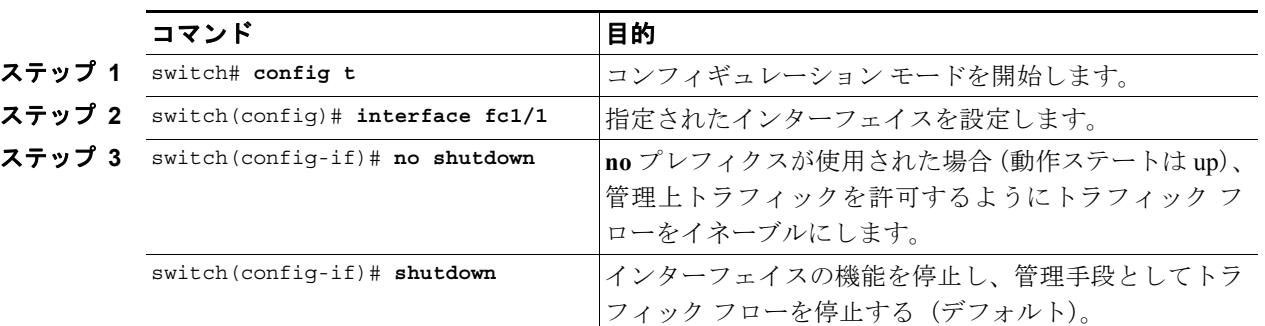

インターフェイスを有効にしたあとは必ずケーブルを差し込んでください。ケーブルが差し込まれ ていないと、ホストとストレージ デバイスとの間で通信ができなくなります。

### インターフェイス モードの設定

インターフェイス モードを設定する手順は、次のとおりです。

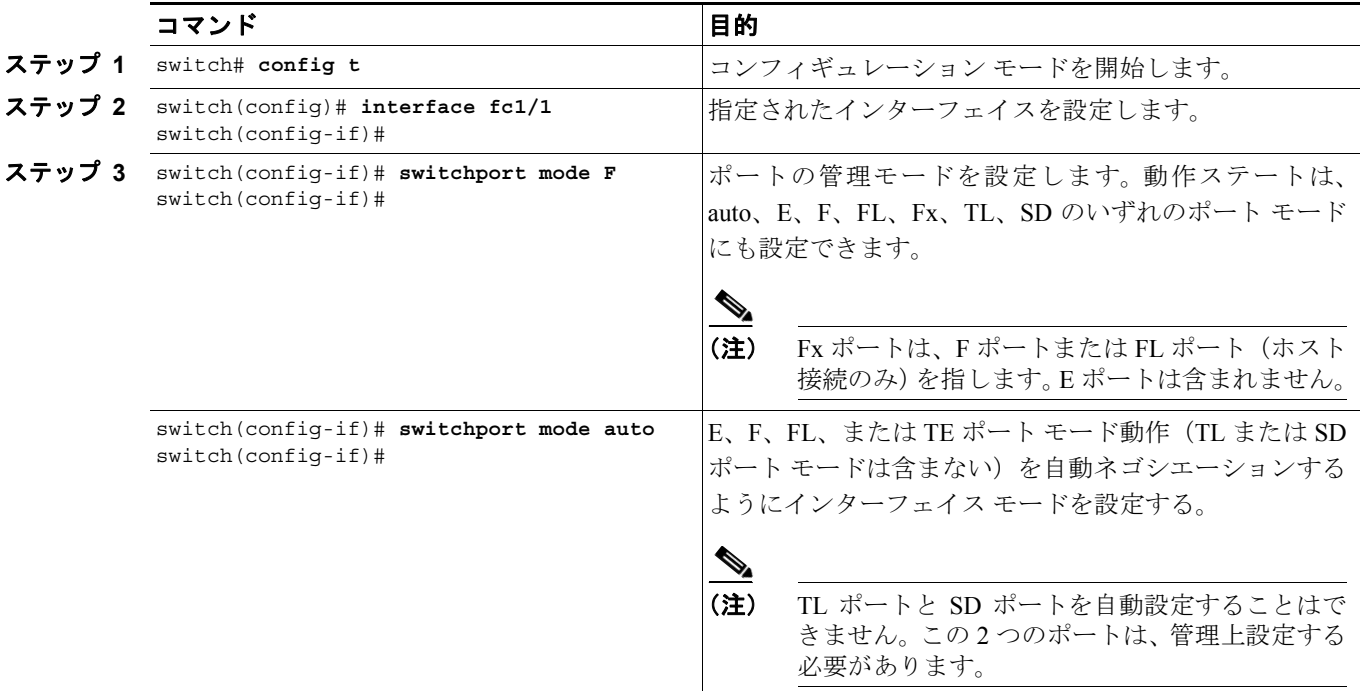

#### 管理インターフェイスの設定

管理インターフェイス (mgmt0) を介してリモートからスイッチを設定できます。遠隔からの接続 を設定するには、スイッチにアクセスできるようにするために CLI(コマンドライン インターフェ イス)から IP パラメータ (IP アドレス、サブネット マスクおよびデフォルト ゲートウェイ)を設 定する必要があります。

 $\mathscr{P}$ 

(注) 手動による管理インターフェイスの設定を始める前に、スイッチの IP アドレスと IP サブネット マ スクを取得します。

Ethernet mgmt0 インターフェイスを設定する手順は次のとおりです。

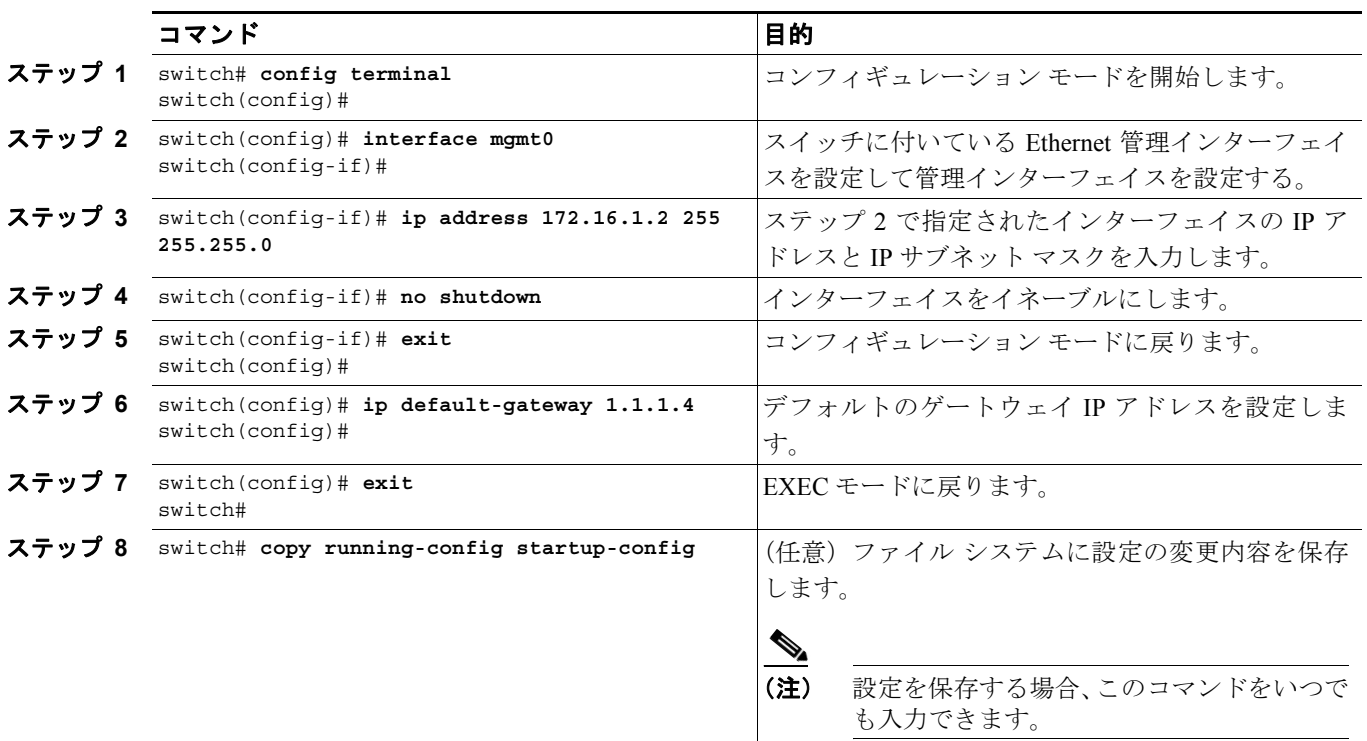

(注) デフォルト ゲートウェイがスイッチに接続され、IP パケットを送信、または各サブネットのルー トを追加するように明示的に設定する必要があります。

#### **VSAN** インターフェイスの作成

VSAN は、ファイバ チャネル ファブリックに適用し、同一の物理インフラストラクチャで複数の 分離 SAN トポロジーを設定することを可能にします。VSAN の上に IP インターフェイスを作成し て、このインターフェイスを使用してこの VSAN にフレームを送信できます。この機能を使用する には、この VSAN の IP アドレスを設定する必要があります。VSAN インターフェイスを存在しな い VSAN に作成することはできません。

VSAN インターフェイスを作成または削除するときは、次の注意事項に従ってください。

- **•** VSAN にインターフェイスを作成する前に VSAN を作成します。VSAN が存在しない場合は、 インターフェイスを作成できません。
- **• interface vsan** コマンドを使用してインターフェイスを作成します。この操作は自動的には実 行されません。
- **•** VSAN を削除すると、接続されたインターフェイスが自動的に削除されます。
- **•** 各インターフェイスを 1 つの VSAN だけに設定します。

ヒント VSAN インターフェイスを設定したあと、IP アドレスまたは Virtual Router Redundancy Protocol (VRRP)機能を設定できます

VSAN インターフェイスを作成する手順は、次のとおりです。

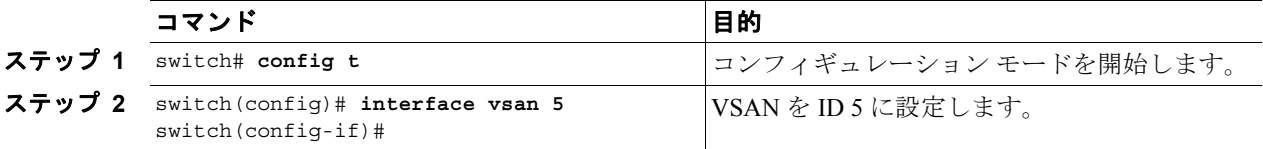

## <span id="page-7-1"></span><span id="page-7-0"></span>インターフェイス情報の表示

**show interface** コマンドを EXEC モードから呼び出して、インターフェイス設定を表示します。引数 を入力しないと、このコマンドはスイッチ内に設定されたすべてのインターフェイスの情報を表示 します。表 [3-2](#page-7-1) に、各種の show コマンドと、表示される情報を列挙しました。

表 **3-2 show interface** コマンド

| sthow コマンド                          | 内容                          |
|-------------------------------------|-----------------------------|
| show interface                      | すべてのインターフェイスを表示する。          |
| show interface fc2/2                | 指定したインターフェイスを表示する。          |
| show interface fc3/13, fc3/16       | 指定した複数のインターフェイスを表示する。       |
| show interface ysan 2               | 指定した VSAN インターフェイスを表示する。    |
| show cimserver certificateName      | CIM サーバの認証ファイルを表示する。        |
| show cimserver                      | CIM サーバの設定を表示する。            |
| show cimserver httpsstatus          | CIM サーバの HTTPS のステータスを表示する。 |
| show interface description          | ポートに関する説明を表示する。             |
| show interface brief                | インターフェイス情報の要点のみを表示する。       |
| show interface counters             | インターフェイス カウンタを表示する。         |
| show interface counters brief       | インターフェイス カウンタの要点のみを表示する。    |
| show interface bbcredit             | BB credit 情報を表示する。          |
| show interface fc2/31 bbcredit      | 指定したファイバ チャネル インターフェイスの     |
|                                     | BB_credit 情報を表示する。          |
| show interface transceiver          | トランシーバ情報を表示する。              |
| show running-config interface fc1/1 | 特定のインターフェイスの実行コンフィギュレーショ    |
|                                     | ンを表示する。                     |